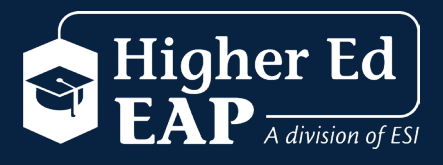

## **Accessing Your Self-help EAP Benefits**

## **LOG IN & REGISTRATION STEP-BY-STEP INSTRUCTIONS**

- **1.** Log on to **www.HigherEdEAP.com.**
- **2.** Click the **Member Login** button.
- **3.** If you've already created a User Name and Password, simply enter that information in the appropriate boxes. **If you have not registered, complete steps 4-5.**
- **4.** Click on **REGISTER.**
- **5.** Fill out the Registration Form and create your own User Name and Password, then click **REGISTER**. **You only need to register once.**

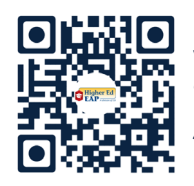

www.HigherEdEAP.com 800-252-4555

*Scan to view EAP benefits*

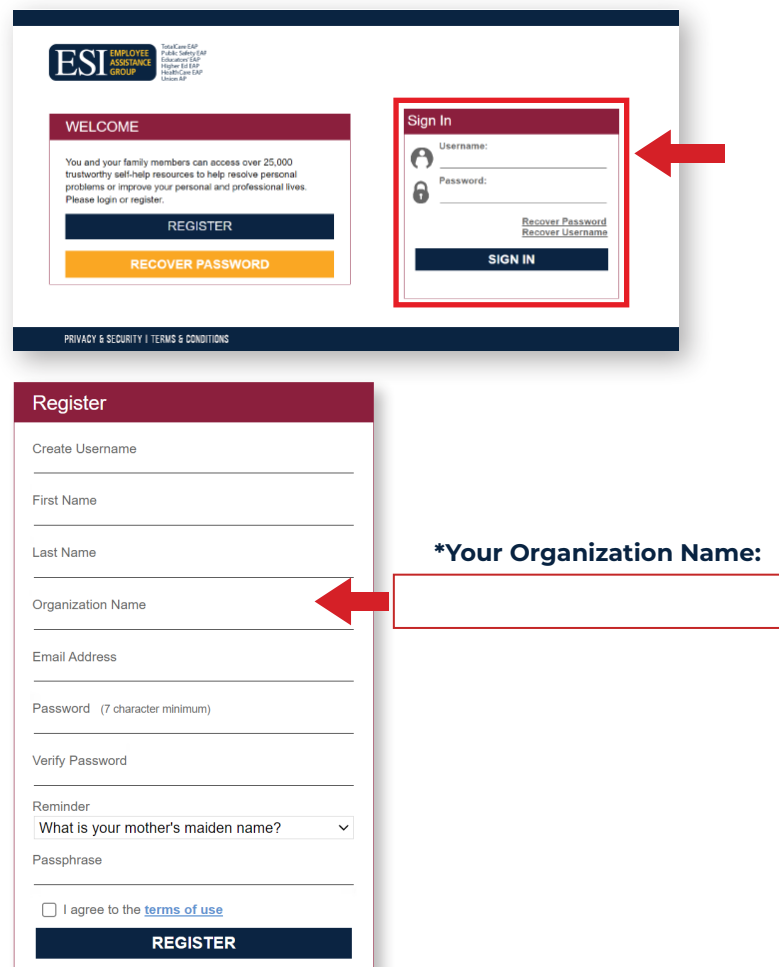

We have the EAP that's